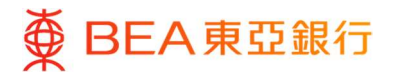

Apple Pay – 常見問題

關於 Apple Pay

Apple Pay 是什麼?

Apple Pay 是一個適用於東亞銀行信用卡客戶透過 Apple 指定流動裝置進行的流動付款服務,可於 商戶店內或 應用程式內使用。

使用 Apple Pay 需符合哪些條件?

你需擁有一個 Apple ID 及下列運行最新 iOS 或 watchOS 版本的流動裝置:

在店內及應用程式內使用 - iPhone 6s、iPhone 6s Plus、iPhone 6、iPhone 6 Plus (或更新型號)

只在店內使用 - Apple Watch (已與 iPhone 6 或更新型號配對)

只在應用程式內使用 – 支持 Touch ID/ Face ID 之 iPad Pro、iPad Air、iPad、iPad mini

## 如何加入東亞銀行信用卡到 Apple Pay

如何以東亞銀行信用卡使用 Apple Pay?

將東亞銀行萬事達卡、Visa 卡或銀聯信用卡添加至 Apple Wallet 後,便可開始使用 Apple Pay。

Apple Pay 加卡教學: https://www.hkbea.com/pdf/apple-pay/apple-pay-steps-t.pdf

我可於「Wallet」 App 加入東亞銀行萬事達卡/Visa 卡嗎?

根據香港金融管理局的最新安全指引,為保障信用卡持卡人安全,我們已進行系統功能升級,東 亞銀行萬事達卡持卡人只能透過 BEA Mobile 加卡。

●於加入東亞銀行銀聯卡至 Apple Pay 時,我收到短訊/電郵進行不同認證。為何需要認證以使用 服務?

基於保安理由,本行可能會要求你進行雙重驗證來核實身份。如被要求認證,請依照指示驗證你 的身分以完成加卡程序。如果你在認證過程中遇到任何問題,請致電客戶服務熱線:(852) 3608 6628。

我可經 BEA Mobile 加入東亞銀行銀聯信用卡嗎?

未來東亞銀行銀聯信用卡將支援透過 BEA Mobile 加卡。

附屬卡持卡人可否申請 Apple Pay?

可以,附屬卡持卡人可直接使用他們的附屬卡申請。

我可於「越獄」的流動裝置上使用 Apple Pay 嗎?

不可以, Apple Pay 只能在沒有「越獄」的流動裝置上使用。

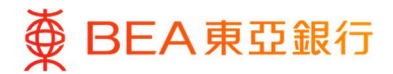

## 如何使用 Apple Pay

我可於哪裡使用 Apple Pay?

你可於設有感應式讀卡器的商戶店內或有提供 Apple Pay 付款選項的應用程式內使用 Apple Pay 付 款。 於付款時附有以下標誌:

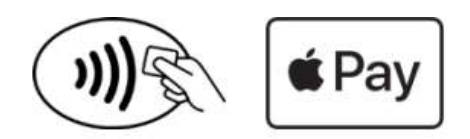

有關詳細商戶名單,請瀏覽 www.apple.com/hk/apple-pay。

●於加入信用卡至 Apple Pay 時,頁面要求我透過短訊獲取一個授權使用密碼。授權使用密碼是什 麼?為何需 要該授權使用密碼?

基於保安理由,本行要求你輸入授權使用密碼來驗證身份。如你被要求透過短訊獲取授權使用密 碼,請按螢 光幕指示接收及輸入授權使用密碼。如你未能輸入授權使用密碼或授權使用密碼逾 期,請致電客戶服務熱 線:(852) 3608 6628。

我可如何使用 Apple Pay 支付?

店內 — iPhone 於店內使用 iPhone 進行支付,請把 iPhone 貼近感應式讀卡器,並將手指放在 Touch ID 直至於屏幕上看到 「完成」及一個勾號。

店內 — Apple Watch 於店內使用 Apple Watch 進行支付,請連按 2 次側邊按鈕,並將 Apple Watch 錶面貼近感應式讀卡器直至感 到輕微震動及聽到提示音。 應用程式內 — iPhone and iPad

於應用程式內使用 iPhone 或 iPad 進行支付,請於結賬時按 Apple Pay,然後將手指放在 Touch ID 上。當支付成功後,你將在螢幕上看到「完成」及一個勾號。

●使用 Apple Pay 支付時,我是否可獲獎分╱現金回贈?

是。使用 Apple Pay 付款與其他實體信用卡簽賬一樣,你可獲享獎分╱現金回贈。

透過東亞銀行信用卡使用 Apple Pay 會否收取費用?

不會。東亞銀行信用卡不會就使用 Apple Pay 收取任何費用。

如何把東亞銀行信用卡設定為預設信用卡?

要把東亞銀行信用卡設定為預設信用卡,請打開 Apple Wallet 按住你要設為預設的信用卡及將該 信用卡拖到 Apple Pay 部分中所有信用卡的前面。

我可於海外使用 Apple Pay 嗎?

你可於設有感應式讀卡器之海外商戶店內使用 Apple Pay。

使用 Apple Pay 時是否需連接互聯網?

Issued by The Bank of East Asia, Limited 東亞銀行有限公司

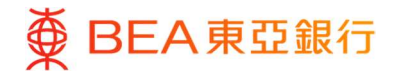

你不需要連接互聯網來使用 Apple Pay 付款。但於設置或更新你的交易記錄時需要連接互聯網。

每筆交易是否設有上限?

東亞銀行並沒有設定每筆交易上限,你可使用進行高至你可用的信用限額的交易,交易上限視乎 付款終端機 設定,有些終端機的交易上限設於 HK\$500 或 HK\$1,000。如你未能使用 Apple Pay,請 使用實體東亞銀行信 用卡付款。

我可在哪裡查閱我的 Apple Pay 交易呢?

所有交易會顯示於有關東亞銀行信用卡的結單。你亦可打開 Apple Wallet 按下右下角的「i」查閱 最近 10 筆 透過這流動裝置完成的 Apple Pay 交易。

使用 Apple Pay 購買的商品如何進行退貨?

如果你想在 Apple Pay 取消交易,你可攜同你的實體信用卡,然後要求商戶進行退款。為了認證, 你可能需 要提供流動裝置賬戶號碼的最後 4 位數字。這個號碼可於 Apple Pay 應用程式內的設定 目錄中找到。

● 如我的流動裝置有軟件╱硬件上的問題,應與誰聯絡?

請聯絡 Apple Support 熱線(852) 2112 0099。